# パソコンの梱包を解かれる前に必ずお読みください

#### (上) 重要

パソコンの梱包を解かれる前に、添付「セットアップマニュアル」に記載 されている「ソフトウェアのご使用条件」を必ずご確認ください。

## パソコンに電源を入れる/再起動時のご注意

初めてパソコンに電源を入れるときは、電源を入れる前に必ず AC アダプタ(または電源 コード)を接続してから電源ボタンを押してください。

AC アダプタ(または電源コード)が接続されていない場合は、電源が入りません。

#### ●パソコンの状態が安定してから操作する

パソコンを起動または再起動した場合、デスクトップ画面やスタートメニュー表示直後は パソコンの状態が安定するまで(数十秒程度)、何も操作せずにそのまましばらくお待ち ください※。

※:マウスポインタが ● や ♪ ♪ の状態の時、「~しています」などのメッセージが表示されている時に、 無理に電源を切る、アプリを起動したりするなどの操作を行うと、ファイル破損、動作不安定、予期 せぬエラーが発生するなど、システムトラブルの原因になります。

## セットアップ時のご注意

### ●パソコンのセットアップ中は電源を切らない

初めてパソコンに電源を入れると、パソコンのセットアップが はじまります。

パソコンのセットアップ中は、決して電源を切らないでください。

※再セットアップ後のセットアップ中も、同様に電源を切らないでください。

添付の『セットアップマニュアル』を必ずご覧の上、マニュアルの記載通りにセットアップ を実施してください。

操作方法を誤ると、正常にセットアップが完了しないだけでなく、パソコンが起動しなく なるなどの故障につながることがあります。

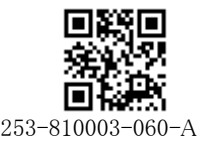

#### <裏面もご覧ください>

#### ●初回セットアップ終了後のご注意

初回セットアップ画面完了後、1 時間を超えてから、下記対象アプリは自動的に起動 されます。必要に応じて設定してください。

対象アプリ:はじめの設定、インフォボード、LAVIE Wiz、ウイルスバスター クラウド ※初回セットアップ時の設定によって自動的に起動するアプリは異なります。 なお、スタートメニューからは、アプリをいつでも起動できます。

### パソコンの電源を切るとき

パソコンの雷源を切るときは、「スタートメニュー || | | | 「雷源 (り | | - 「シャットダウン」の 順に、クリック(またはタップ)してください。

### 液晶ディスプレイについて (液晶ディスプレイが搭載、または添付されているモデルのみ)

画面の一部にドット抜け※(ごくわずかな黒い点や、常時点灯する赤、青、緑の点)や、 見る角度によっては、色むらや明るさのむらが見えることがあります。これらは、液晶ディ スプレイの特性によるものであり、故障ではありませんのであらかじめご了承ください。

※:一般社団法人 電子情報技術産業協会(JEITA)のガイドラインにしたがい、ドット抜けの割合を記載し ています。詳しくは、添付マニュアルの「仕様一覧」をご覧のうえ、弊社 WEB サイトにてご確認ください。 ガイドラインの詳細については、以下の WEB サイトをご覧ください。

「パソコン用液晶ディスプレイのドット抜けに関する定量的表記ガイドライン」 http://home.jeita.or.jp/page\_file/20110511155520\_QPHs9e7Z80.pdf

# 再セットアップメディアの作成について

パソコンが起動できなくなった場合など、もしもの場合ご購入時の状態に戻すために

備えて、なるべく早く再セットアップメディアを作成することをお勧めします。

作成には市販のDVD-R/BD-Rなどのディスク、またはUSBメモリーが必要です。作成に 必要なディスクの枚数、USB メモリーの容量は「再セットアップメディア作成ツール」で ご確認ください。

再セットアップメディアは販売もしております。

(金) 参照 再セットアップメディアの作成および再セットアップ方法の詳細については、 『LAVIE マニュアル』の再セットアップに関する項目をご覧ください。